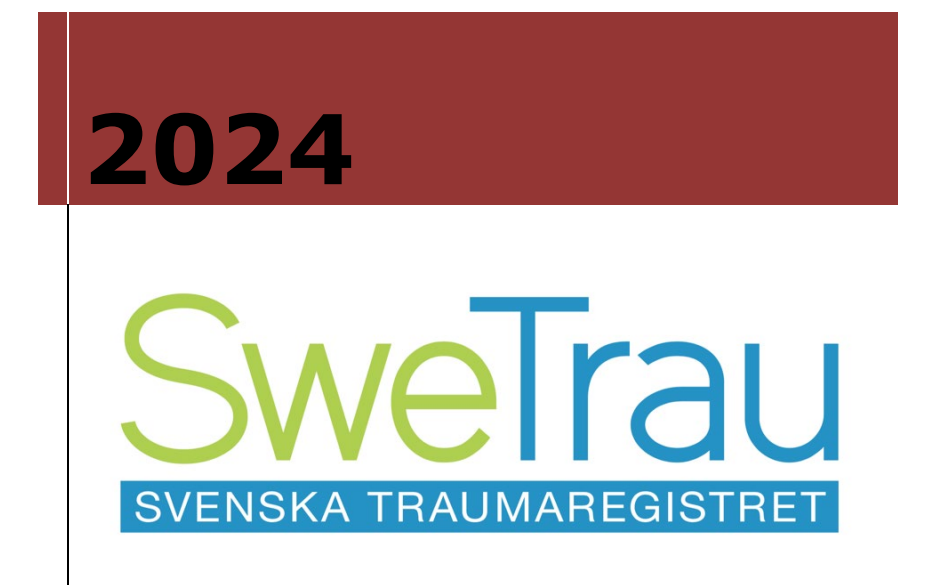

# **MANUAL SVENSKA TRAUMAREGISTRET**

### **Svenska Traumaregistret – manual**

Det svenska traumaregistret nås via länken: [RC Syds inloggningsportal](https://www.eyenetreg.se/PLP/Login?ReturnUrl=%2FPLP%2F) alternativt genom kvalitetsregistrets egen hemsida: Svenska Traumaregistret – SWETRAU: <http://www.swetrau.se/>

Inloggning sker med starkt autentiserat etjänstekort (SITHS).

Vid problem med att logga in, alternativt att komma in på länken, kontakta Register Centrum Syd, [rcsydkarlskrona@regionblekinge.se](mailto:rcsydkarlskrona@regionblekinge.se)

Registrets huvudsida innehåller information om registret. På huvudsidan finns svensk manual, information om Glasgow Coma Scale och Utsteinprotokollet.

Utsteinprotokollet är ett europeiskt konsensusdokument kring traumaregistrering för att möjliggöra internationella jämförelser. I denna manual hänvisar vi till protokollet om mer information önskas. Vid utveckling av SweTrau har protokollet följts, men vissa avvikelser finns, t ex: Tidpunkter registreras i stället för tidsintervaller. Registrering av Base Excess görs för arteriell eller venös blodgas.

För skaderegistrering rekommenderas att användare har genomgått AIS kurs.

#### **Inledning**

Mot bakgrund av att ett nationellt och heltäckande traumaregister inte kunnat etableras, tog Svensk Förening för Traumatologi (delförening inom Svensk Kirurgisk Förening) i augusti 2008 initiativ till att starta ett nationellt traumaregister. En preliminär version av detta register godkändes av föreningens medlemmar under Kirurgveckan i augusti 2010. Efter finslipning och testning under våren 2011 startade registret för nationell användning 2011-06-13. Valet av ingående variabler har gjorts utifrån ett europeiskt konsensusarbete med experter på trauma från Skandinavien, Storbritannien, Tyskland och Italien; **"The revised Utstein Template for Uniform Reporting of Data following Major Trauma, 2009".** Utstein-variablerna finns tillgängliga på registrets huvudsida. Vid internationell jämförelse kommer i första hand de allvarligare skadorna med NISS\* >15 att analyseras. \*New Injury Severity Score)

För användarsupport kontaktas traumaregister.karolinska.@regi onstockholm.se 08-123 764 31

Inloggning & teknisk support rcsydkarlskrona@regionblekinge .se

Kvalitetsregistrets hemsida <http://www.swetrau.se/> *Adress*

Svenska Traumaregistret RC Syd, Karlskrona Sweden Blekingesjukhuset 371 85 KARLSKRONA

### **INNEHÅLLSFÖRTECKNING**

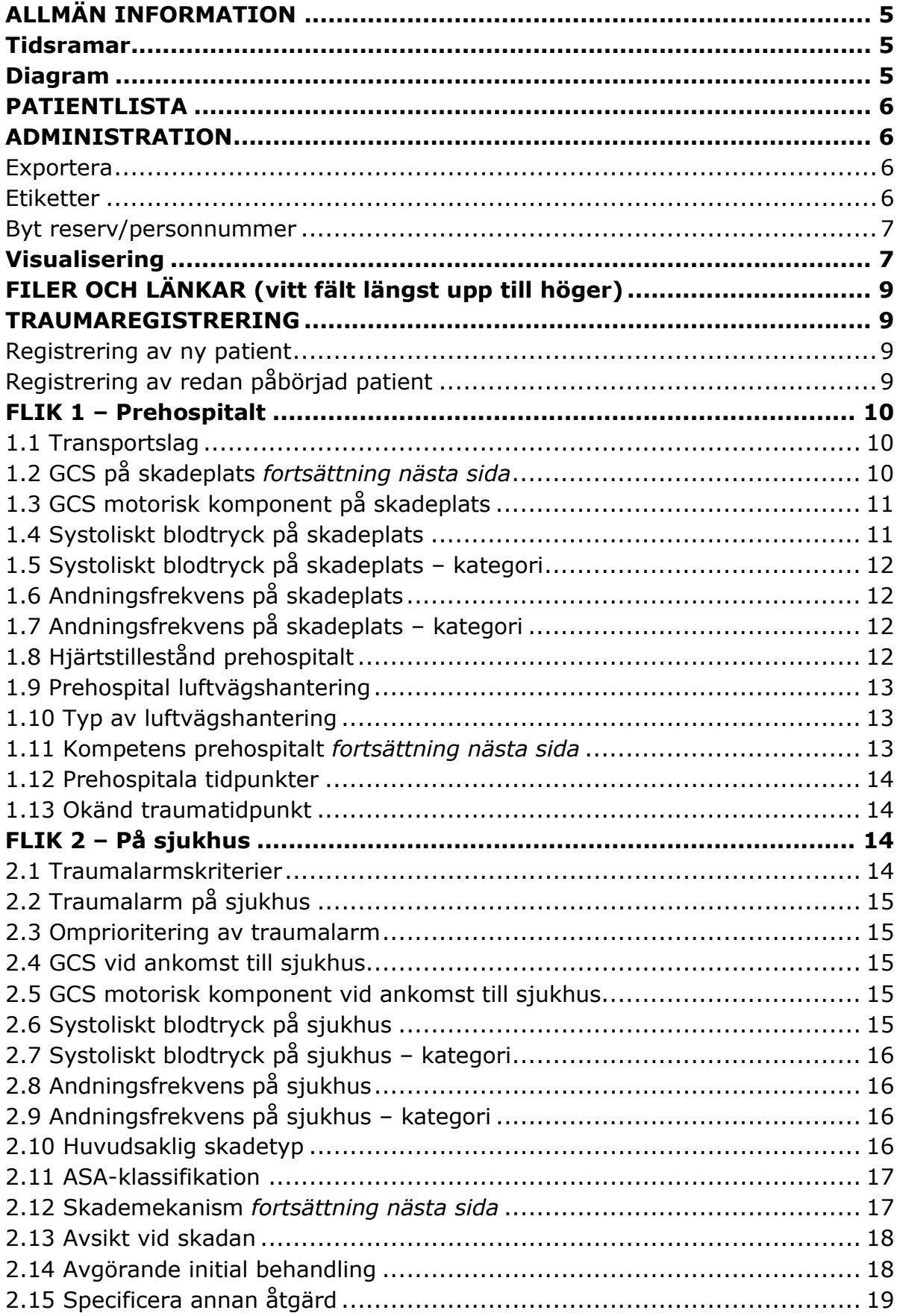

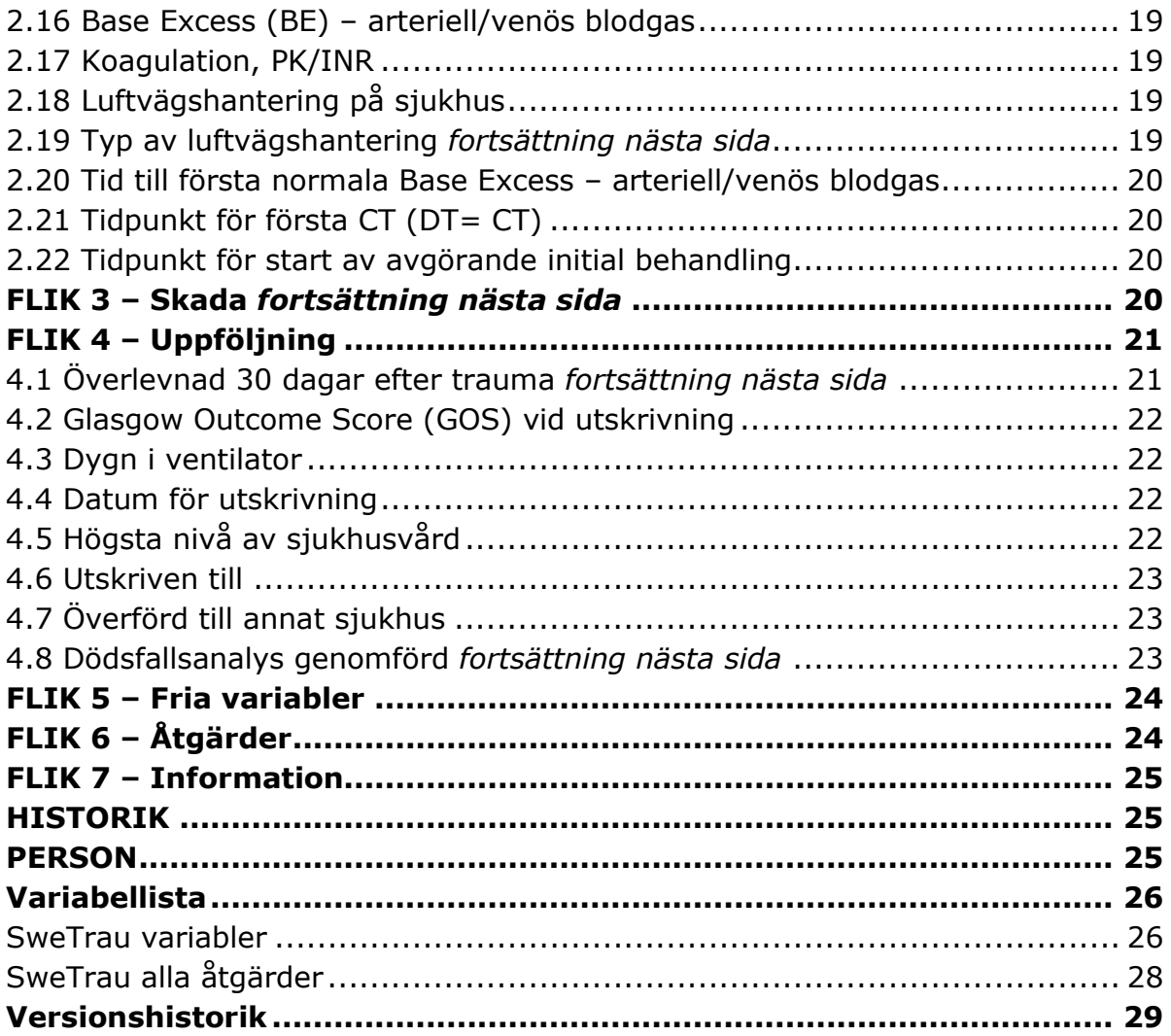

### <span id="page-4-0"></span>**ALLMÄN INFORMATION**

Patienter som har eller får "Skyddad Identitet" under vårdtillfället ska inte registreras i SweTrau.

#### **Inklusionskriterier:**

- Alla patienter som varit med om en traumatisk händelse och där ett traumalarm dragits på sjukhuset.
- Inlagda patienter med NISS>15, även om de inte utlöst traumalarm.
- Patienter som flyttas till sjukhuset inom 7 dygn efter den traumatiska händelsen och har NISS>15.

#### **Exklusionskriterier:**

- Patienter där enda traumatiska skadan är kroniskt subduralhematom.
- Patienter där traumalarm utlöses utan en bakomliggande traumatisk händelse.

### <span id="page-4-1"></span>**TIDSRAMAR**

- **1 timme Base Excess** ska vara taget inom en timme efter ankomst till sjukhus. **PK/INR** ska vara taget inom en timme efter ankomst till sjukhus.
- **1 dygn** Patienten ska komma till primärsjukhus inom 24h efter den traumatiska händelsen. **Första CT** inom 24h efter ankomst till Ditt sjukhus. **Avgörande initial åtgärd** inom 24h efter ankomst till Ditt sjukhus.
- **1 vecka** För överflyttade patienter får den traumatiska händelsen inte vara äldre än en vecka.

### <span id="page-4-2"></span>**DIAGRAM**

這

- $\overline{2}$ visar information om respektive diagram.
- ger möjlighet att skriva ut eller spara diagrammet.  $2.4^{\circ}$
- exporterar siffrorna i respektive diagram till Excel.
- **Diagram 1 Registreringar** Antalet signerade och osignerade registreringar på den egna enheten för de senaste 12 månaderna.
- **Diagram 2 Skadegrad** Andelen patienter för respektive NISS grupp, det ackumulerade värdet för de senaste 12 månaderna.
- **Diagram 3 Skadegrad/AIS kroppsregion** Antalet patienter med olika AIS/AIS kroppsregion för den egna enheten.
- **Diagram 4 Skademekaniskmer** Andelen patienter för respektive skademekanism, det ackumulerade värdet för de senaste 12 månaderna.
- **Diagram 5 Penetrerande våld** Andelen penetrerade våld för de senaste 12 månaderna.
- **Diagram 6 GOS** GOS/NISS grupp, det ackumulerade värdet för de senaste 12 månaderna.
- **Diagram 7 Dödsfallsanalys** Andelen Dödsfallsanalys för de senaste 12 månaderna.

### <span id="page-5-0"></span>**PATIENTLISTA**

Alla patienter som registrerats på Ditt sjukhus finns listade i **"Patientlista"**. Det finns en lista för pågående patienter (osignerade) och en för avslutade (signerade). Listan kan sorteras på följande; personnummer, temporärt personnummer, traumadatum och registreringsdatum. Längst ner finns möjlighet att bläddra i listan, en sida eller till sista/första sidan. Du kan söka i listan genom att skriva in hela eller delar av ett personnummer (t ex 197103). När Du hittat rätt patient, tryck på ett av de blå fälten för att komma till registreringen.

### <span id="page-5-1"></span>**ADMINISTRATION**

Under fliken Administration hittar Du diverse administrativa funktioner samlade.

#### <span id="page-5-2"></span>**Exportera**

Varje deltagande sjukhus kan exportera egna data till Excel. Vid exportuttag presenteras data med förkortade variabelnamn efter databasens upplägg, se sidan 24. Alla deltagande sjukhus är ansvariga för att lokala uttag av data sker enligt de lagar och föreskrifter som finns hos sjukhuset/huvudmannen.

**SweTrau variabler** ger en export av registrets alla variabler inklusive de 15 första åtgärdskoderna i kronologisk följd och 50 skadekoder (ICD och AIS). **SweTrau alla åtgärder** ger en export med *alla* åtgärdskoderna inklusive start och slut tid. Gemensam nämnare för exporterna är tra\_id.

Knappen "Välj" ger dig möjlighet att välja antingen SweTrau variabler eller SweTrau alla åtgärder.

Skriv in vilket sjukhus Du vill ha ut data från och ange för vilken tidsperiod som önskas genom att välja i almanackan eller genom att skriva in datum (20230922 alt. 2023-09-22). Datum som anges avser ankomst till sjukhus (inte traumadatum). Därefter finns möjlighet att välja "Bara signerade" patienter eller "Alla registreringar". Filen exporteras i Excel format och kan sparas ner för att sedan bearbetas i valfritt statistikprogram (ex. SPSS, STATA, SAS).

För att få ut data från alla ingående sjukhus i SweTrau behöver Du göra en ansökan hos SweTraus styrgrupp. För mer information se hemsidan; [SweTrau](http://rcsyd.se/swetrau/utlamnande-av-data-ur-registret)  [utlämnande av data](http://rcsyd.se/swetrau/utlamnande-av-data-ur-registret) 

#### <span id="page-5-3"></span>**Etiketter**

Här skapar Du lokala rubriker för de fria variablerna.

 $\triangleright$  Skriv in valfri rubrik och tryck på "Spara".

Rubrikerna på de fria variablerna gäller endast på det egna sjukhuset. Varje enskilt sjukhus ansvarar för att dokumentera när en fri variabel infördes respektive togs bort. De fria variablerna kommer trots lokala rubriker att vara benämnda Fr1-1 till Fr1-15 i utdata/exporten.

### <span id="page-6-0"></span>**Byt reserv/personnummer**

Det går att byta reservnummer mot ett personnummer eller mot ett nytt reservnummer.

- **Steg 1** Skriv in patientens aktuella reservnummer och tryck på "Sök"
- **Steg 2** Skriv därefter in det korrekta reserv/personnumret. Du får en fråga om Du vill flytta till ett existerande personnummer alt. till ett nytt reservnummer. Tryck Ja om informationen är korrekt.
- **Steg 3** Kontrollera att alla uppgifter stämmer och tryck på ändra. Blir något fel, så tryck på "Börja igen" högst upp till höger och gör om ifrån början.

### <span id="page-6-1"></span>**VISUALISERING**

I visualiseringen visas aggregerade data, modulen är helt frikopplad från inmatningen och det går inte att ändra något i databasen via visualiseringsmodulen. Data till visualiseringen uppdateras varje natt (d.v.s. inte allt eftersom data kommer in). Visualiseringen fungerar i webbläsare Chrome och Edge, i andra webbläsare kan det finnas funktioner som ej fungerar.

Ovan diagrammet står en rubrik och de val som är gjorda för den visualisering som visas. Om man väljer en sparad visualisering kommer namnet på den att stå överst som rubrik, till dess att du väljer en ny sparad visualisering alternativt en "Ny visualisering".

**Enheter** (En) Här väljs det/de sjukhus som du vill se data ifrån. Välj i rullisten eller skriv in hela/delar av namnet. Vill du välja fler sjukhus så får du öppna listan igen alternativt skriva in nästa namn. Det finns ingen begränsning i hur många sjukhus du kan slå ihop och titta på som en enhet. Valda sjukhus syns i grön färg under rullisten och du tar bort valt sjukhus genom att använda krysset till höger om namnet.

**Jämför** (Jf) Välj det/de sjukhus som du vill jämföra data emot. Välj i rullisten eller skriv in hela/delar av namnet. Vill du välja fler sjukhus så får du öppna listan igen alternativt skriva in nästa namn. Det finns ingen begränsning i hur många sjukhus du kan slå ihop och titta på som en jämförande enhet. Valda sjukhus syns i grön färg under rullisten och du tar bort valt sjukhus genom att använda krysset till höger om namnet.

**Tidsintervall** Skriv in datum för det tidsintervall som du vill se data ifrån, du kan välja specifikt datum, månad eller år. Om du väljer att bara skriva in år, alternativt år och månad, kommer systemet att ta fram data från första till sista datum i vald period. Datum kan registreras ååååmmdd, åååå-mm-dd, åååå-m-d, ååååmm, åååå-mm eller åååå, alternativt väljas i almanackan.

**Variabler** Här väljer du vilken eller vilka variabler som ska visas. Listan följer flikuppdelningen som finns vid inmatningen i SweTrau. Tänk på att det kan bli en plottrig och svårtolkad figur om många variabler väljs. Valda variabler syns i grönfärg under rullisten och du tar bort vald variabel genom att använda krysset till höger om respektive val i det gröna fältet.

Filter Välj vilka filter du vill ha, valt filter syns i grönfärg under rullisten och du tar bort valt filter genom att använda krysset till höger om respektive val i det gröna fältet. Bakom respektive valt filter finns en pil och en rullist där du kan göra dina val, flera filter kan väljas men bara ett alternativ i varje filter. Alla filter är

inställda på att visa "alla/t" utom filtret "Signerad" som automatiskt visar "signerade" om inget val görs.

**Kategori** Här kan man välja hur du vill ha data uppdelad på X-axeln.

- Årsvis (vald period uppdelat på årtal)
- Månadsvis (vald period uppdelat på januari december)
- Dagvis (datum i månaden/erna)
- Veckodagar (måndag söndag)
- Veckodag HR (måndag söndag, varje veckodag uppdelat på 07:00-18:59 och 19:00-06:59)
- NISS grupper (NISS <15, NISS 16–24, NISS 25–40, NISS >40)
- GCS vid ankomst till sjukhus

**Mallar** Används inte i dag.

**Visualiseringsknappen** Denna knapp måste tryckas på för att visualiseringen ska visas. Gör du ändringar i visualiseringen, så måste du trycka på denna knapp igen för att de ska slå igenom i figuren.

**Sparade visualiseringar** (pilen bredvid visualiseringsknappen) Här finns 3 val:

- Ny visualisering Genom denna kommer du att få en helt blank visualisering där alla tidigare rubriker och val har försvunnit.
- Spara en visualisering, då får du ett val: Spara för alla i min enhet eller enbart så du själv kan se den.
- Spara som… är alternativet om du tittat på en Standard visualisering och vill spara den inklusive de ändringar du gjort. En Standard visualisering kan inte ändras av användare utan kommer att se likadan ut varje gång du väljer att visa den.
- Öppna visualiseringen Här hittar du alla sparade visualiseringar. Standard/Enhetens och dina egna
	- o Standard visualiseringar är färdiginställda visualiseringar som visar den egna enhetens värden inom valt område från 15 månader bakåt till och med 3 månader bakåt. Gör du ändringar i dessa, så får du spara om dem som egna (eller enhetens), annars försvinner dina extra val.
	- $\circ$  Enhetens visualiseringar visar sparade visualiseringar som du eller någon annan på din enhet valt att spara, så att ni alla kan använda dem.
	- o Mina visualiseringar visar dina sparade visualiseringar som bara du kan se och använda.
	- o Skriv ut/Spara diagram Välj "Spara som PDF" om du vill spara ett diagram, annars väljer du skrivare. Du kan välja stående/liggande layout. Under fler inställningar finns "skaländra" där du kan minska formatet på bilden så den får plats på en A4 sida.
- Exportera till Excel, gör att du får en Excel fil med siffrorna i diagrammet.
- Manual här finns Visualiserings delen i SweTrau manualen tillgänglig.

### <span id="page-8-0"></span>**FILER OCH LÄNKAR (vitt fält längst upp till höger)**

I denna rullist finns möjlighet att byta till annan enhet som Du har inloggning till. Det finns också olika dokument som kan vara till hjälp när Du registrerar.

- $\triangleright$  SweTrau manual
- Utsteinprotokoll
- Glasgow Coma Scale (GCS)
- $\triangleright$  Om SweTrau

### <span id="page-8-1"></span>**TRAUMAREGISTRERING**

#### <span id="page-8-2"></span>**Registrering av ny patient**

#### **Tryck på "Traumaregistrering" i översta menyn**

- **Svenskt personnummer**; skriv in personnummer, Du kan välja att skriva in med eller utan bindestreck. Tryck på "sök", befolkningsregistret levererar patientens förnamn, efternamn, ålder och kön och du kommer in på första fliken i rapporten.
- **Reservnummer**; om patienten inte har ett svenskt personnummer kan Du lägga in patienten med ett reservnummer (temporärt personnummer). Reservnumret måste vara unikt för varje patient, enklaste är att använda det reservnummer som patienten tilldelas på sjukhuset. Skriv in reservnumret och tryck "sök". Du får frågan "Spara personen med temporärt personnummer?", svara "ja". Du måste nu skriva in namn, födelsedata och kön på patienten, tryck på "Skapa" för att komma till första fliken i rapporten.

Variablerna på de olika flikarna fylls i enligt nedanstående lista. Det går att byta flik utan att förlora data, men för att inte förlora data måste Du spara innan Du byter patient. Samtliga aktiva variabler är obligatoriska.

#### <span id="page-8-3"></span>**Registrering av redan påbörjad patient**

Välj "Patientlista" i översta menyn. Skriv in hela eller delar av personnumret/ reservnumret i fältet (tex 197103) och tryck "sök". En lista på personer kommer fram, både personnummer och temporära personnummer. Välj den rapport Du vill fortsätta med genom att klicka i något av de blå fälten. Listan kan sorteras genom att Du klickar en eller två gånger på någon av rubrikerna.

Om Du ska påbörja en ny patient innan Du signerat den första så tryck på "Spara" och sen på "Traumaregistrering" och skriv in det nya personnumret.

## <span id="page-9-0"></span>**FLIK 1 – PREHOSPITALT**

#### <span id="page-9-1"></span>**1**.**1 Transportslag**

Välj vilket sätt patienten anlände till sjukhuset.

- $\geq 1$  Markambulans
- $\geq 2$  Helikopterambulans
- $\geq 3$  Ambulansflyg
- 4 Privat/allmänt fordon
- $\geq 5$  Kommer gående
- $\geq 6$  Polis
- $> 7 -$  Annat
- $\geq 999$  Okänd
- $\geq 9999$  Icke applicerbart

Om Du väljer 1–3 (markambulans, helikopterambulans eller ambulansflyg) så finns det möjlighet att registrera prehospitala data. Valen 4–9999 leder till att prehospitala variabler och tider blir inaktiva.

Om patienten transporterats med helikopterambulans till en flygplats (landningsplats) nära ett traumacenter, men den sista (kortaste) biten sker med markambulans, registreras helikopterambulans.

**7–Annat** används när patienten inte kommer direkt från olycksplatsen utan "mellanlandat" på t ex en vårdcentral eller annan plats med medicinsk personal alternativt om traumat skett på sjukhuset.

**9999–Icke applicerbart** används då patient flyttas mellan sjukhus. För att överflyttad patient ska registreras får traumat inte vara äldre än 7 dygn.

Om patienten kommer direkt från skadeplats till Ditt sjukhus får skadan inte vara äldre än 24h för att registreras. För mer information se Utsteinprotokollet, variabel 27, sidan 50.

#### <span id="page-9-2"></span>**1.2 GCS på skadeplats** *fortsättning nästa sida*

Registrera det första värdet för vakenhetsgrad/medvetandegrad enligt Glasgow Coma Scale (GCS) som finns dokumenterat prehospitalt. GCS fås fram genom att värden för verbalt, ögon och motoriskt svar summeras. Poängsumman kan graderas från maximalt 15 (fullt vaken) till lägst 3 (djupt medvetslös).

#### *Information om Glasgow Coma Scale (GCS)*

#### *Ögonreaktion*

- *4 Öppnar ögonen spontant*
- *3 Öppnar ögonen vid tilltal*
- *2 Öppnar ögonen vid smärtstimulering*
- *1 Öppnar inte ögonen*

#### *Motorisk komponent*

*6 Lyder uppmaning/adekvat reaktion på smärta 5 Lokaliserar smärta 4 Undandrar sig vid smärta 3 Flexion vid smärta(decortikerad) 2 Extension vid smärta (decerebrerad) 1 Ingen motorisk reaktion Verbalkomponent 5 Orienterad, normalt samtal* 

- *4 Förvirrad, desorienterad*
- *3 Yttrar inadekvata ord*
- *2 Obegripliga ljud*
- *1 Gör inga ljud*

999 – Okänd

Värdena från de tre komponenterna adderas och ger värdet 3 - 15 för GCS. För mer information, se Utsteinprotokollet, variabel 8, sidan 23.

#### <span id="page-10-0"></span>**1.3 GCS motorisk komponent på skadeplats**

Registrera den motoriska komponenten för tecken på vakenhetsgrad, dvs vilken förmåga patienten har att följa uppmaningar. Vid en hög ryggmärgsskada med tetrapares kan patientenen ändå följa uppmaningar genom att t ex blinka eller gapa.

- $\geq 6$  Lyder uppmaning/adekvat reaktion på smärta
- 5 Lokaliserar smärta
- 4 Undandrar sig vid smärta
- $\geq 3$  Flexion vid smärta (decortikerad), = böjrörelse vid smärta
- $\geq 2$  Extension vid smärta (decerebrerad), = sträckrörelse vid smärta.
- $\geq 1$  Ingen motorisk reaktion
- $\geq 999$  Okänd

Variabeln inaktiveras om 15, 3 eller 999 angetts i 1.2. För mer information se Utsteinprotokollet, variabel 9, sidan 24.

#### <span id="page-10-1"></span>**1.4 Systoliskt blodtryck på skadeplats**

Registrera det första värdet som tas, **före** behandling. Registrera numeriskt värde för systoliskt blodtryck, 0–300 mmHg. Lämna fältet blankt om numeriskt värde saknas och registrera istället kategori, variabel 1.5. **På patient med hjärtstillestånd, registreras 0 mmHg.**

För övrig information se Utsteinprotokollet, variabel 12a, sidan 27.

#### <span id="page-11-0"></span>**1.5 Systoliskt blodtryck på skadeplats – kategori**

Om numeriskt värde för systoliskt blodtryck saknas, registreras i denna variabelkategori enl. RTS. Ange första uppmätta kategori före behandling.

- $\geq 4$  **RTS 4** > 89 (tydlig radialispuls)
- $\geq 3$  **RTS 3** 76-89 (svag radialispuls)
- $\geq 2$  **RTS 2** 50-75 (femoralispuls)
- $\triangleright$  1 **RTS 1** 1-49 (endast carotispuls)
- 0 **RTS 0** 0 (ingen carotispuls)
- 999 **Okänd**

Denna variabel inaktiveras om ett värde angetts i 1.4. För mer information, se Utsteinprotokollet, variabel 12b, sidan 28.

#### <span id="page-11-1"></span>**1.6 Andningsfrekvens på skadeplats**

Registrera det första värdet, **före** behandling. Registrera numeriskt värde 0–70 andetag/minut.

Lämna fältet blankt om värde saknas och registrera istället kategori, variabel 1.7.

För mer information se Utsteinprotokollet, variabel 14a, sidan 31.

#### <span id="page-11-2"></span>**1.7 Andningsfrekvens på skadeplats – kategori**

Om numeriskt värde för andningsfrekvens saknas registreras i denna variabel kategori enl. RTS. Ange första uppmätta kategori före behandling.

- $> 4 RTS 4 10-29$  (normal)
- $> 3 -$  **RTS 3** > 29 (snabb)
- 2 **RTS 2** 6-9 (långsam)
- $\triangleright$  1 **RTS 1** 1-5 (flämtningar)
- $\geq 0$  **RTS 0** 0 (ingen spontanandning)
- 999 **Okänd**

Denna variabel inaktiveras om ett värde angetts i 1.6. För mer information, se Utsteinprotokollet, variabel 14b, sidan 32.

#### <span id="page-11-3"></span>**1.8 Hjärtstillestånd prehospitalt**

Registrera om patienten fått ett hjärtstillestånd före ankomst till sjukhus. Som hjärtstillestånd räknas uppehåll av mekanisk hjärtverksamhet bekräftad av: frånvaro av puls, ingen reaktion och andningsuppehåll.

- $\geq 1 -$  Ja
- $\geq 2 Nei$
- $\geq 999$  Okänd

För mer information se Utsteinprotokollet, variabel 7, sidan 22.

#### <span id="page-12-0"></span>**1.9 Prehospital luftvägshantering**

Registrera om patientens luftväg är hanterad före ankomst till sjukhus.

- $\geq 1 -$  Ja
- $\geq 2 Nej$
- $\geq 999 0$ känd

Användning av en oropharyngeal luftväg (svalgtub/kantarell) räknas inte som luftvägshantering i detta sammanhang.

För mer information se Utsteinprotokollet, variabel 26a, sidan 48.

#### <span id="page-12-1"></span>**1.10 Typ av luftvägshantering**

Välj vilken typ av luftvägshantering som använts prehospitalt.

- $\geq 1$  Trachealtub/kirurgisk luftväg med hjälp av läkemedel
- 2 Supraglottisk luftväg (larynxmask) med hjälp av läkemedel
- $>$  3 Trachealtub/kirurgisk luftväg utan hjälp av läkemedel
- 4 Supraglottisk luftväg (larynxmask) utan hjälp av läkemedel
- $> 5 -$  Annan metod
- $\geq 999 0$ känd

Användning av en oropharyngeal luftväg (svalgtub/kantarell) räknas inte som luftvägshantering i detta sammanhang.

Med läkemedel avses anestesi, neuromuskulär blockad eller djup sedering.

Denna variabel inaktiveras om 2 eller 999 angetts i 1.9. För mer information se Utsteinprotokollet, variabel 26b, sidan 49.

#### <span id="page-12-2"></span>**1.11 Kompetens prehospitalt** *fortsättning nästa sida*

Registrera den högsta nivån av kompetens som utfört livräddande behandling prehospitalt på den skadade patienten. Rapportera den högsta nivå av erhållen vård oavsett om patienten var i behov av det eller inte.

- $\geq 1$  Nivå I ingen prehospital vård
- $\geq$  2 Nivå II basal livräddande behandling
- $\geq$  3 Nivå III avancerad livräddande behandling utan läkare
- $\triangleright$  4 Nivå IV avancerad livräddande behandling med läkare
- $> 5 -$  Annan
- $\geq 999$  Okänd

**Nivå I** – Ingen prehospital vård utfördes, förutom icke professionell första hjälpen, patienten transporterades i privat fordon utan medicinsk övervakning (ingen medicinsk personal).

**Nivå II** – Basal livräddande behandling (ambulanssjukvårdare).

**Nivå III** – Avancerad livräddande behandling utan läkare (ambulanssjuksköterska).

**Nivå IV** – Avancerad livräddande behandling med läkare (prehospital läkare).

För mer information se Utsteinprotokollet, variabel 25, sidan 46.

#### <span id="page-13-0"></span>**1.12 Prehospitala tidpunkter**

Datum kan registreras 20230922 alt 2023-09-22 och tidpunkten 16:15 alt 1615. Bredvid tidpunkterna finns en "knapp" med ett V. Denna knapp används för att automatiskt överföra ÅÅ-MM-DD till övriga aktiva datumrutorna.

Var observant på om traumat äger rum kring dygnsskifte så att rätt dag registreras.

- $\triangleright$  Tidpunkt för trauma
- ▶ Tidpunkt för larm
- $\triangleright$  Tidpunkt för ankomst till skadeplats
- $\triangleright$  Tidpunkt för avfärd från skadeplats
- $\triangleright$  Tidpunkt för ankomst till sjukhus

I Utsteinprotokollet motsvaras det av variabeln 32, sidan 58, som räknar tiden från larm till ankomst till skadeplats. I SweTrau registreras tidpunkt för larm, tidpunkt för ankomst till skadeplats och tidpunkt för avfärd från skadeplats. Därefter räknar programmet ut tiderna som sedan levereras som tidsintervaller i utdata.

**Fallbeskrivning:** Larm kl 04.00 slutar vid ankomst till skadeplats med att patienten vägrar följa med ambulans 1 till sjukhuset. Efter några timmar tillkallas ny ambulans nummer 2, till adressen eftersom det har tillstött andningssvårigheter. Registrera tid för larm och ankomst till skadeplats för ambulans nummer 2. Om orsaken till att patienten inte kom till sjukhus vid första larmet däremot orsakats av ambulanspersonal ska den första tiden för larm och ankomst till skadeplats registreras. Tiderna följer med till och ses på sjukhusfliken.

#### <span id="page-13-1"></span>**1.13 Okänd traumatidpunkt**

Om traumatidpunkten inte kan fastställas med mindre än 2 timmars felmarginal kan Okänd traumatidpunkt bockas i. När detta görs blir tidpunkten inaktiv och det kommer endast att finnas ett datum i utdata.

### <span id="page-13-2"></span>**FLIK 2 – PÅ SJUKHUS**

#### <span id="page-13-3"></span>**2.1 Traumalarmskriterier**

Registrera vilken typ av traumalarmskriterier som används på Ditt sjukhus.

- $\geq 1$  Nationella, 2 nivåer
- $\geq 2$  Nationella, 1 nivå
- $\geq$  3 Lokala
- $\geq$  9999 Icke applicerbart

9999 – Icke applicerbart används vid överflyttad patient.

#### <span id="page-14-0"></span>**2.2 Traumalarm på sjukhus**

Registrera vilken typ av traumalarm som aktiverats på Ditt sjukhus för denna patient.

- $\geq 1$  Traumalarmnivå 1 (stort traumateam)
- $\geq 2$  Traumalarmnivå 2 (litet traumateam)
- $\geq 99$  Inget traumalarm
- $\geq 999$  Okänd

Denna variabel motsvarar Utsteinprotokollet, variabel 29, sidan 53, men är anpassad till svenska förhållanden.

#### <span id="page-14-1"></span>**2.3 Omprioritering av traumalarm**

Registrera omprioritering av traumalarm.

- $\geq 1$  Nej, ingen omprioritering skedde
- $\geq$  2 Ja, larmet omprioriterades till nivå 1
- $\geq$  3 Ja, larmet omprioriterades till nivå 2
- $\geq 4$  Ja, larm avblåst
- $\geq 999$  Okänd

#### <span id="page-14-2"></span>**2.4 GCS vid ankomst till sjukhus**

Registrera första uppmätta GCS vid ankomst till sjukhus, se punkt 1.2 (prehospital flik) för utförligare information. Om patienten är intuberad, registrera 99 – Intuberad vid ankomst. Om GCS är okänt registrera 999.

För mer information se Utsteinprotokollet, variabel 10, sidan 25.

#### <span id="page-14-3"></span>**2.5 GCS motorisk komponent vid ankomst till sjukhus**

Registrera den motoriska komponenten för tecken på vakenhetsgrad.

- $\geq 6$  Lyder uppmaning/adekvat reaktion på smärta
- 5 Lokaliserar smärta
- 4 Undandrar sig vid smärta
- $\geq 3$  Flexion vid smärta (dekortikerad = böjrörelse vid smärta)
- $\geq 2$  Extension vid smärta (decerebrerad = sträckrörelse vid smärta)
- $\geq 1$  Ingen motorisk reaktion
- $\geq 99$  Intuberad vid ankomst
- $\geq 999$  Okänd

Variabeln inaktiveras om 15, 3, 99 eller 999 angetts i 2.4. För mer information se Utsteinprotokollet, variabel 11, sidan 26.

#### <span id="page-14-4"></span>**2.6 Systoliskt blodtryck på sjukhus**

Registrera det första värdet som tas.

Registrera numeriskt värde för systoliskt blodtryck, 0–300 mmHg i första hand. Lämna fältet blankt om numeriskt värde saknas och registrera istället kategori, variabel 2.7. **Patient med hjärtstillestånd, registrera 0 mmHg.**

För mer information se Utsteinprotokollet, variabel 13a, sidan 29.

#### <span id="page-15-0"></span>**2.7 Systoliskt blodtryck på sjukhus – kategori**

Om numeriskt värde för systoliskt blodtryck saknas, registreras i denna variabelkategori enl. RTS.

- $\geq 4$  **RTS 4** > 89 (tydlig radialispuls)
- $\geq 3$  **RTS 3** 76-89 (svag radialispuls)
- $\geq 2$  **RTS 2** 50-75 (femoralispuls)
- $\triangleright$  1 **RTS 1** 1-49 (endast carotispuls)
- $\triangleright$  0 **RTS 0** 0 (ingen carotispuls)
- $\geq 999$  Okänd

Denna variabel inaktiveras om ett värde angetts i 2.6. För mer information se Utsteinprotokollet, variabel 13b, sidan 30.

#### <span id="page-15-1"></span>**2.8 Andningsfrekvens på sjukhus**

Registrera det första värdet, registrera numeriskt värde 0–70 andetag/minut i första hand.

Lämna fältet blankt om värde saknas och registrera istället kategori, variabel 2.9.

För övrig information se Utsteinprotokollet, variabel 15a, sidan 33.

#### <span id="page-15-2"></span>**2.9 Andningsfrekvens på sjukhus – kategori**

Om numeriskt värde för andningsfrekvens saknas, registreras i denna variabel kategori enl. RTS.

- $> 4 RTS 4 10-29$  (normal)
- $> 3 -$  **RTS 3** > 29 (snabb)
- 2 **RTS 2** 6-9 (långsam)
- $\triangleright$  1 **RTS 1** 1-5 (flämtningar)
- $\geq 0$  **RTS 0** 0 (ingen spontanandning)
- $\geq 999$  Okänd

Denna variabel inaktiveras om något värde har angetts i 2.8. För mer information se Utsteinprotokollet, variabel 15b, sidan 34.

#### <span id="page-15-3"></span>**2.10 Huvudsaklig skadetyp**

Registrera den huvudsakliga skadetypen.

- $\geq 1$  Trubbiat
- $\geq 2$  Penetrerande
- $\geq 999$  Okänd

Den huvudsakliga skadan är den som ger högst AIS-poäng. Om patienten har både en trubbig och penetrerande skada, så gäller den penetrerande skadan om skadorna har samma ISS-värde (Injury Severity Score).

**Definition på penetrerande våld:** Skada resulterande från ett skarpt föremål som tränger **igenom** vävnaden (kula, kniv, spjut, glasskiva, spik).

**Definition på trubbigt våld:** Skada som uppstått när en människa träffar eller blir träffad av ett annat föremål.

För mer information se Utsteinprotokollet, variabel 3, sid 15–16.

#### <span id="page-16-0"></span>**2.11 [ASA-klassifikation](https://www.asahq.org/resources/clinical-information/asa-physical-status-classification-system)**

Registrera patientens sjuklighet **innan traumat**.

- $\geq 1$  ASA 1 En för övrigt frisk patient
- $\geq$  2 ASA 2 En patient med lindrig systemsjukdom
- $\geq$  3 ASA 3 En patient med allvarlig systemsjukdom
- $\geq 4$  ASA 4 En patient med allvarlig och ständigt livshotande systemsjukdom
- $> 5 ASA 5$  En moribund patient
- $\geq 6$  ASA 6 En avliden patient, vid donationsoperation
- $\geq 999 0$ känd

**ASA-klass 1** – Frisk, icke-rökare, ingen eller minimal alkoholkonsumtion. **ASA-klass 2** – En patient med lindrig systemsjukdom utan påtaglig funktionell begränsning. Exempel inbegriper (men begränsas inte till), aktiv rökare, regelbunden alkoholkonsumtion utan beroende eller missbruk\*, graviditet, övervikt (BMI 30 - 39), välkontrollerad diabetes/hypertoni, lindrig lungsjukdom. **ASA-klass 3** – En eller flera allvarliga systemsjukdomar med påtaglig funktionell begränsning. Exempel inbegriper (men begränsas inte till): otillräckligt reglerad diabetes eller hypertoni, kronisk obstruktiv lungsjukdom (KOL), sjuklig fetma (BMI ≥40), aktiv hepatit, alkoholberoende eller alkoholmissbruk, pacemakerberoende, måttligt nedsatt ejektionsfraktion, ischemisk hjärtsjukdom, terminal njursvikt med regelbunden dialysbehandling, prematura barn med gestationsålder 3 månader, hjärtinfarkt eller kranskärlsintervention, transitorisk ischemisk attack (TIA) eller stroke.

**ASA-klass 4** – Exempel inbegriper (men begränsas inte till): nyligen genomgången (<3 månader) hjärtinfarkt eller kranskärlsintervention, transitorisk ischemisk attack (TIA) eller stroke. Pågående hjärtischemi eller allvarlig klaffsjukdom, uttalat nedsatt ejektionsfraktion, sepsis, disseminerad intravasal koagulation (DIC), akut njursvikt eller terminal njursvikt som inte behandlats med regelbunden dialys.

**ASA-klass 5** – Exempel inbegriper (men begränsas inte till): rupturerat abdominellt/torakalt aortaaneurysm, stort trauma, intrakraniell blödning med masseffekt, ischemisk tarm hos patient med svår hjärtsjukdom eller multiorgansvikt.

**ASA-klass 6** – En avliden patient där hjärnans funktioner totalt och oåterkalleligt fallit bort och som ska genomgå en donationsoperation.

SweTrau följer de aktuella ASA klassifikationerna enligt Svensk Förening för Anestesi och Intensivvård (SFAI).

För mer information se Utsteinprotokollet, variabel 6, sid 20.

#### <span id="page-16-1"></span>**2.12 Skademekanism** *fortsättning nästa sida*

Den huvudsakliga skademekanismen vid traumat/händelsen.

- $\geq 1$  Olycka med motorfordon ej motorcykel (förare/passagerare i bil, buss, lastbil, mopedbil, A-traktor/EPA, jord-/skogsbruksmaskin, traktor, annat fordon, okänt)
- 2 Motorcykelolycka (förare/passagerare på motorcykel, moped, vespa, fyrhjuling, snö- eller vattenskoter, annat, okänt)
- $\geq$  3 Cykelolycka (förare/passagerare på cykel, elcykel, eldriven rullstol, elsparkcykel, eldrivet enpersonsfordon, annat, okänd)
- $\triangleright$  4 Skadad fotgängare (fotgängare, inlines, rullstol, skateboard, sparkcykel, annat, okänd)
- $\triangleright$  5 Skada vid färd med annat fordon (förare/passagerare på fartyg, flygplan, tåg, spårvagn)
- $6 -$  Skottskada (pistol, revolver, gevär eller annan typ av skjutvapen)
- 7 Skada av kniv/annat vasst föremål (t ex kniv, svärd eller annat spetsigt/vasst föremål)
- $\geq 8$  Träffad eller slagen av trubbigt föremål (t ex träd, gren, stolpe, sten, annan människa, metall)
- $\geq 9$  Fall i samma plan, lågenergifall
- $\geq 10$  Fall från annat plan, högenergifall (t ex utförsåkning, ridolycka, trappor)
- $\geq 11$  Skada vid explosion
- 12 Annan skadeorsak (t ex kvävning, brännskador)
- $\geq 999$  Okänd

Låg- och högenergifall definieras i SweTrau enligt följande:

lågenergifall <(patientens längd \*1,5) och högenergifall >(patientens längd \*1,5). Ex: Om en person hoppar framför ett tåg blir det skademekanism 8 men om en *fotgängare* blir påkörd av en spårvagn blir det 4 – Skadad fotgängare. För mer information se Utsteinprotokollet, variabel 4, sid 17.

#### <span id="page-17-0"></span>**2.13 Avsikt vid skadan**

Registrera om skadan var en olycka, avsiktlig eller självorsakad.

- $\geq 1$  Olycka (oavsiktlig)
- 2 Självorsakad (misstänkt suicid, suicidförsök, självskada)
- $\geq$  3 Övergrepp (misstänkt)
- $\geq 4$  Annat
- $\geq 999$  Okänd

För mer information se Utsteinprotokollet, variabel 5, sid 19.

#### <span id="page-17-1"></span>**2.14 Avgörande initial behandling**

Registrera första avgörande behandling/stabilisering som utfördes inom 24h efter ankomst till Ditt sjukhus.

- 1 Thorakotomi
- $\geq 2$  Laparotomi blodstillning
- $\geq 3$  Packning av bäcken
- $\triangleright$  4 Revaskularisering (inklusive kirurgi för pulslös extremitet)
- $> 5$  Radiologisk intervention (Endovaskulärt=embolisering, stent, stentgraft)
- 6 Kraniotomi
- $\geq 7$  Intrakraniell tryckmätning som enda åtgärd
- $\geq 8$  Annan åtgärd
- 99 Inga akuta åtgärder utförda
- $\geq 999$  Okänd

För mer information se Utsteinprotokollet, variabel 28, sidan 51.

#### <span id="page-18-0"></span>**2.15 Specificera annan åtgärd**

Denna variabel aktiveras vid val av 8 – Annan åtgärd i variabel 2.14.

- $\geq 1$  Thoraxdrän
- $\geq 2$  Extern fixation av fraktur
- > 3 Större frakturkirurgi
- $\geq 4$  Sårrevision på operationssal
- $\triangleright$  5 Annan åtgärd

#### <span id="page-18-1"></span>**2.16 Base Excess (BE) – arteriell/venös blodgas**

Registrera det första uppmätta arteriella/venösa BE-värdet **inom första timmen efter ankomst till sjukhus** i enheten mmol/l, en decimal. Om flera värden är tagna under den första timmen, registrera det första värdet, inte det sämsta. Om BE-värdet är okänt eller inte dokumenterat, markera i rutan "Ej utfört". Normalvärde för BE= ±3 mmol/l, min- och maxvärden +30,0 – 30,0.

Denna variabel inaktiveras om transportslag är 9999 – Icke applicerbart (överflyttad från annat sjukhus) är angett i variabel 1.1. För mer information se Utsteinprotokollet, variabel 16, sidan 35.

#### <span id="page-18-2"></span>**2.17 Koagulation, PK/INR**

Registrera det **första uppmätta koagulationsvärdet inom första timmen efter ankomst till sjukhus.** Numeriskt värde anges med bara en decimal, minoch maxvärden 0,0–10,0. Om inget värde finns dokumenterat/taget, markera i rutan "Ej utfört".

Denna variabel inaktiveras om transportslag är 9999 – Icke applicerbart (överflyttad från annat sjukhus) är angett i variabel 1.1. För mer information se Utsteinprotokollet, variabel 17, sidan 36.

#### <span id="page-18-3"></span>**2.18 Luftvägshantering på sjukhus**

Registrera om patientens luftväg hanteras på sjukhuset vid ankomst. Användning av en oropharyngeal luftväg (svalgtub/kantarell) räknas inte som luftvägshantering i detta sammanhang.

- $\geq 1=$  Ja
- $\geq 2$  = Nei
- $\geq 999$ = Okänd

#### <span id="page-18-4"></span>**2.19 Typ av luftvägshantering** *fortsättning nästa sida*

Välj vilken typ av luftvägshantering som använts på sjukhuset.

- $\geq 1$  Trachealtub/kirurgisk luftväg med hjälp av läkemedel
- 2 Supraglottisk luftväg (larynxmask) med hjälp av läkemedel
- $\geq 3$  Trachealtub/kirurgisk luftväg utan hjälp av läkemedel
- $\geq 4$  Supraglottisk luftväg (larynxmask) utan hjälp av läkemedel
- $> 5 -$  Annan metod
- $\geq 999$  Okänd

Användning av en oropharyngeal luftväg (svalgtub/kantarell) räknas inte som luftvägshantering i detta sammanhang.

Med läkemedel avses anestesi, neuromuskulär blockad eller djup sedering.

#### <span id="page-19-0"></span>**2.20 Tid till första normala Base Excess – arteriell/venös blodgas**

Registrera ÅÅÅÅ-MM-DD tid TT:MM, exempel 20130922 alt 2013-09-22 och tidpunkten 16:15 alt 1615.

I SweTrau registreras tidpunkten för **första normala** BE-värdet (-3-+3), som i utdata ger ett tidsintervall.

Om patienten anländer med ett normalt BE-värde, inaktiveras denna variabel. Om tidsintervallet från sjukhusankomst till normalt BE-värde är okänt, markera i rutan "Okänd".

För mer information se Utsteinprotokollet, variabel 33, sidan 59.

#### <span id="page-19-1"></span>**2.21 Tidpunkt för första CT (DT= CT)**

Registrera ÅÅÅÅ-MM-DD tid TT:MM, exempel 20230922 alt 2023-09-22 och tidpunkten 16:15 alt 1615. Om ingen CT görs inom 24h markera i "Ej utfört". I SweTrau registreras tidpunkt för första trauma-CT (**Se notering på första rtgbilden!**) som i utdata ger ett tidsintervall.

För mer information se Utsteinprotokollet, variabel 34, sidan 60.

#### <span id="page-19-2"></span>**2.22 Tidpunkt för start av avgörande initial behandling**

Registrera ÅÅÅÅ-MM-DD tid TT:MM, exempel 20230922 alt 2023-09-22 och tidpunkten 16:15 alt 1615. Som avgörande initial behandling räknas åtgärd som sker inom 24h efter ankomst till rapporterande sjukhus. Åtgärder som görs senare registreras endast på "Åtgärdsfliken".

I SweTrau registreras tidpunkt för start av avgörande initial behandling, som i utdata ger ett tidsintervall. OBS! "knivstart" - ej anestesistart.

För mer information se Utsteinprotokollet, variabel 35, sidan 61.

### <span id="page-19-3"></span>**FLIK 3 – SKADA** *fortsättning nästa sida*

För korrekt skaderegistrering i SweTrau bör AIS utbildning vara genomförd.

Har patienten inga skador ska rutan "Inga skador" bockas i. ISS och NISS värden kalkyleras automatiskt ut allteftersom skador registreras.

Dags att ta fram AIS-boken! Klicka på den skadade kroppsdelen på skadegubben så öppnar sig en dialogruta. Vald kroppsdel finns nu angiven i översta boxen. I mellanboxen väljer Du typ av skada. Välj till exempel "internal organs", därefter gör Du ett nytt val av kod ner på detaljnivå. För att bekräfta valet klickar Du på skadan som finns i nedersta boxen. Ditt val syns nu i listan under skadegubben och kroppsdelen har fått färg efter det högsta AIS i den kroppsdelen. Vill Du lägga in fler skador så markera en kroppsdel på nytt.

**Söka AIS kod** Klicka på den skadade kroppsdelen på skadegubben så att dialogrutan öppnar sig. I det tomma fältet mellan första och andra boxen skrivs den 7 siffriga AIS koden in, så fort rätt AIS kod syns i rullisten kan den markeras och väljas.

Du kan ta bort en skada i listan under skadegubben genom att klicka på "Ta bort" bakom felaktig skada. Genom att trycka på knappen "Lista (skador)" får Du fram en lista där Du kan se samtliga inlagda skador på patienten. Du kan även ta bort skador via denna lista.

#### **Tips vid AIS-kodning (hur hittar Du följande skador)**

#### **Hypotermi**

Huvud, Hypotermi, välj lämpligt alternativ.

#### **Asfyxi/kvävning**

Huvud exklusive ansikte, Asfyxi/kvävning, välj lämpligt alternativ.

#### **"Whole body Injury"**

Huvud exklusive ansikte. Välj lämpligt alternativ.

#### **Stora sårskador** (gå alltid via **Whole area**)

11 Huvud 24 Whole area 110099.1 Scalp 110600.1 Laceration 110604.2 Major 110606.3 Blood loss >20%

Referens: AIS 2005, update 2008. Maximalt 50 skador kan registreras på varje rapport.

För mer information se Utsteinprotokollet, variabel 23, sidan 42.

### <span id="page-20-0"></span>**FLIK 4 – UPPFÖLJNING**

<span id="page-20-1"></span>**4.1 Överlevnad 30 dagar efter trauma** *fortsättning nästa sida* Uppföljning av överlevnad 30 dagar efter traumat.

- $\geq 2$  Levande
- $\geq 999$  Okänd

**Utländska medborgare** som skrivs ut till sjukhus i hemlandet registreras som 999 – Okänd. Om patienten skrivs ut från **Ditt** sjukhus för att fortsätta sin resa/ tas om hand av anhöriga/ resa hem själva registreras som 2 – Levande.

För mer information se Utsteinprotokollet, variabel 22, sidan 41.

 $\geq 1 - Död$ 

#### <span id="page-21-0"></span>**4.2 Glasgow Outcome Score (GOS) vid utskrivning**

Registrera GOS vid utskrivning från **Ditt** sjukhus, dvs datumet i variabel 4.4 ska överensstämma med när GOS bedömdes.

- $> 5$  God återhämtning (samma boendeform som innan traumat samt återgår till sin vanliga aktivitetsnivå <7 dagar)
- $\triangleright$  4 Medelsvår invaliditet, "måttligt handikapp" ("disabled, but indipendent of care") (samma boendeform som innan traumat, sjukskriven eller besvär >7 dagar, oberoende av vård)
- $\geq 3$  Svår invaliditet, "svårt handikapp", utan återhämtning till samma funktionsgrad som innan traumat (utskriven till rehabilitering, annat boende än innan traumat, särskilt boende/SÄBO, till hemmet med utökade vårdinsatser, till hemmet med personlig assistent, annat sjukhus samt även intuberad/tracheotomerad patient med TBI och tetraplegiska patienter)
- $\geq 2$  Persisterande vegetativt tillstånd (reaktionslös), ej kommunicerbar
- $\geq 1$  Död
- $\geq 999$  Okänd

För mer information se Utsteinprotokollet, variabel 21, sidan 40.

#### <span id="page-21-1"></span>**4.3 Dygn i ventilator**

Det sammanlagda antalet dygn som patienten tillbringat i mekanisk ventilator registreras, även dagar med CPAP/BiPAP/NIV inkluderas, inkludera alla episoder. En halv dag i ventilator = 1 dag, uppskatta antal dagar efter bästa förmåga. Om patienten inte behövt ventilator markeras rutan "Ej aktuellt".

För mer information se Utsteinprotokollet, variabel 18, sidan 37.

#### <span id="page-21-2"></span>**4.4 Datum för utskrivning**

Registrera när patienten skrevs ut exempel 20230922 alt 2023-09-22. I SweTrau registreras tidpunkten för utskrivning som i utdata ger ett beräknat antal dagar sjukhusvård.

För mer information se Utsteinprotokollet, variabel 19, sidan 38

#### <span id="page-21-3"></span>**4.5 Högsta nivå av sjukhusvård**

Registrera den högsta nivån av sjukhusvård på **Ditt** sjukhus.

- $\geq 1$  Akutmottagning
- $\geq 2$  Allmän vårdavdelning
- $\geq 3$  Operationsavdelning
- $\triangleright$  4 Specialiserad vårdavdelning (t ex intermediär avdelning eller dedikerad traumavårdsavdelning med tillgång till ökad övervakning)
- $\triangleright$  5 Intensivvårdsavdelning (t ex intensivvård, barnintensiv, thoraxintensiv, neurokirurgintensiv, brännskadeintensiv)
- $\geq$  999 Okänd

Registrera endast den högsta vårdnivån på **Ditt sjukhus**. För mer information se Utsteinprotokollet, variabel 31, sidan 55.

#### <span id="page-22-0"></span>**4.6 Utskriven till**

Registrera vart patienten skickas efter utskrivning från sjukhuset.

- $\geq 1$  Hemmet
- $\geq 2$  Rehabilitering
- $\geq 3$  Bårhus
- $\geq 4$  Annan IVA (högre vårdnivå)
- $\triangleright$  5 Annan IVA (samma vårdnivå)
- $\triangleright$  6 Annan vårdavdelning
- 7 Annan vård (psykiatrisk vård)
- $\geq 999$  Okänd

**1 –** Patienten återgår till sitt permanenta boende; Hem, Särskilt boende (SÄBO) men även hospice och häktet

**2** – Rehabilitering – avser inneliggande rehabilitering, korttidsboende inför utskrivning till permanent boende, geriatrik

- **5** IVA med samma kapacitet, t ex sänd till hemsjukhus/hemland
- **6** Vårdavdelning på annat sjukhus, somatisk vård

Denna variabel inaktiveras om 1-Död angetts i 4.2.

För övrig information se Utsteinprotokollet, variabel 20, sidan 39.

#### <span id="page-22-1"></span>**4.7 Överförd till annat sjukhus**

Om patienten blir flyttad till eller från Ditt sjukhus ska det registreras.

- $\geq 1$  Nej
- 2 Ja, patienten flyttas **till** Ditt sjukhus från annat akutsjukhus
- 3 Ja, patienten flyttas **från** Ditt sjukhus till annat akutsjukhus
- 4 Ja, patienten flyttas både **till och från/från och till** Ditt sjukhus
- $\geq 999$  Okänd

4 – Ja, patienten flyttas både **till och från/från och till** Ditt sjukhus. Om patienten flyttas till ett annat sjukhus och sedan återkommer till Ditt sjukhus igen i en obruten vårdkedja inom akutvården ska registreringen hållas "öppen" och registreras som ett vårdtillfälle.

För mer information se Utsteinprotokollet, variabel 30, sidan 54.

#### <span id="page-22-2"></span>**4.8 Dödsfallsanalys genomförd** *fortsättning nästa sida*

Registrera om dödsfallsanalys är genomförd.

- $\geq 1 Ja$
- $\geq 2$  Nej
- $\geq 999$  Okänd

Denna variabel mäter om man på respektive sjukhus har gjort en multidisciplinär och multiprofessionell individuell analys (peer review) av de patienter som avlidit inom 30 dagar efter traumatillfället. Syftet med en dödsfallsanalys är att kunna identifiera förbättringsområden i traumaomhändertagandet. Andelen dödsfall som blir föremål för granskning redovisas av SweTrau som ett kvalitetsmått.

**Definition** Journalhandlingar på samtliga patienter registrerade i SweTrau som avlidit inom 30 dagar efter traumat skall analyseras av sjukhuset utsedd traumagrupp, bestående minst av läkarrepresentant för kirurgi respektive anestesi/intensivvård samt sjuksköterska.

Analysen skall ligga till grund för möjliga förbättringar i omhändertagandet samt identifiering av potentiellt undvikbara dödsfall.

#### *Tillägg*

Resultaten av dessa analyser kan med fördel presenteras på morbiditets- och mortalitetskonferenser (M&M), för personalkategorier involverade i sjukhusets traumamottagande men detta ingår inte i definitionen av dödsfallsanalys. Idealt blir även eventuella komplikationer som uppstår under vårdförloppet föremål för samma analys. Någon central rapportering krävs dock ej av detta.

### <span id="page-23-0"></span>**FLIK 5 – FRIA VARIABLER**

Fria variabler ger möjlighet att lokalt på respektive sjukhus registrera annat som önskas, antalet fria variabler är 15. Fr1-1 till Fr1-5 är numeriska och kan endast innehålla sifferkombinationer. De övriga är alfanumeriska fält, vilket innebär att de kan innehålla en kombination av siffror och bokstäver.

För att skapa lokala rubriker för de fria variablerna, gå till sidan administration/ etiketter, se Etiketter s 6. De fria variablerna kommer (trots lokala rubriker) att vara benämnda Fr1-1 till Fr1-15 i utdata.

### <span id="page-23-1"></span>**FLIK 6 – ÅTGÄRDER**

Registrera åtgärder som görs under patientens vårdtid på Ditt sjukhus, framförallt operativa ingrepp.

Har inga operativa åtgärder gjorts på patienten ska rutan för "Inga åtgärder" bockas i.

För varje åtgärd krävs att man fyller i datum. Det är valbart att registrera slutdatum och tider. Koden kan sökas fram i listorna eller skrivas in direkt i rutan för kod. Efter registrering av koden i rutan använd **TAB-tangenten** för att få fram beskrivning av kod. När Du fyllt i det Du önskar, tryck på "Lägg till".

Om Du av misstag registrerat fel kod kan den tas bort alternativt redigeras. För att ta bort en åtgärd, så klicka på önskad åtgärd i listan. Vald åtgärd syns nu i fältet under listan, tryck på ta bort. Om Du istället vill redigera, så ändrar Du i den nedflyttade åtgärden och trycker på "spara".

**KKÅ** = **K**lassifikation av **K**irurgiska vård**Å**tgärder, **KVÅ** = **K**lassifikation av **V**ård**Å**tgärder. För mer information om KVÅ se följande länk. <http://www.socialstyrelsen.se/klassificeringochkoder/atgardskoderkva>

## <span id="page-24-0"></span>**FLIK 7 – INFORMATION**

Här finns information om vem som skapat, redigerat och signerat registreringen. Denna information uppdateras automatiskt och bara den senaste redigeringen och signeringen finns kvar. I det nedersta fältet "Historik" kan du se vilka reservnummer/temporära personnummer som är överflyttade till patienten, när det skedde och av vem.

### <span id="page-24-1"></span>**HISTORIK**

Här finns alla registreringar som är gjorda på patienten på Ditt sjukhus. Du har möjlighet att gå till någon av de andra registreringarna genom att markera och klicka på vårdtillfället. Glöm inte spara innan du byter vårdtillfälle.

### <span id="page-24-2"></span>**PERSON**

På fliken Person kan Du se adressuppgifter som har tagits från folkbokföringsregistret. Om patienten är registrerad på ett temporärt personnummer så kan Du här se det födelsedata som Du lagt in på hen.

För att byta reservnummer till patientens riktiga personnummer, se "Byt reserv/personnummer" sid 7.

### <span id="page-25-0"></span>**VARIABELLISTA**

### <span id="page-25-1"></span>**SweTrau variabler**

*Prefix* pre\_ Prehospital hosp\_ Hospital res\_ Result (outcome)

*V***ariabelnamn Definition**

Time difference

Emergency department

Injury

*I den ordning som de exporteras vid uttag ur databasen*

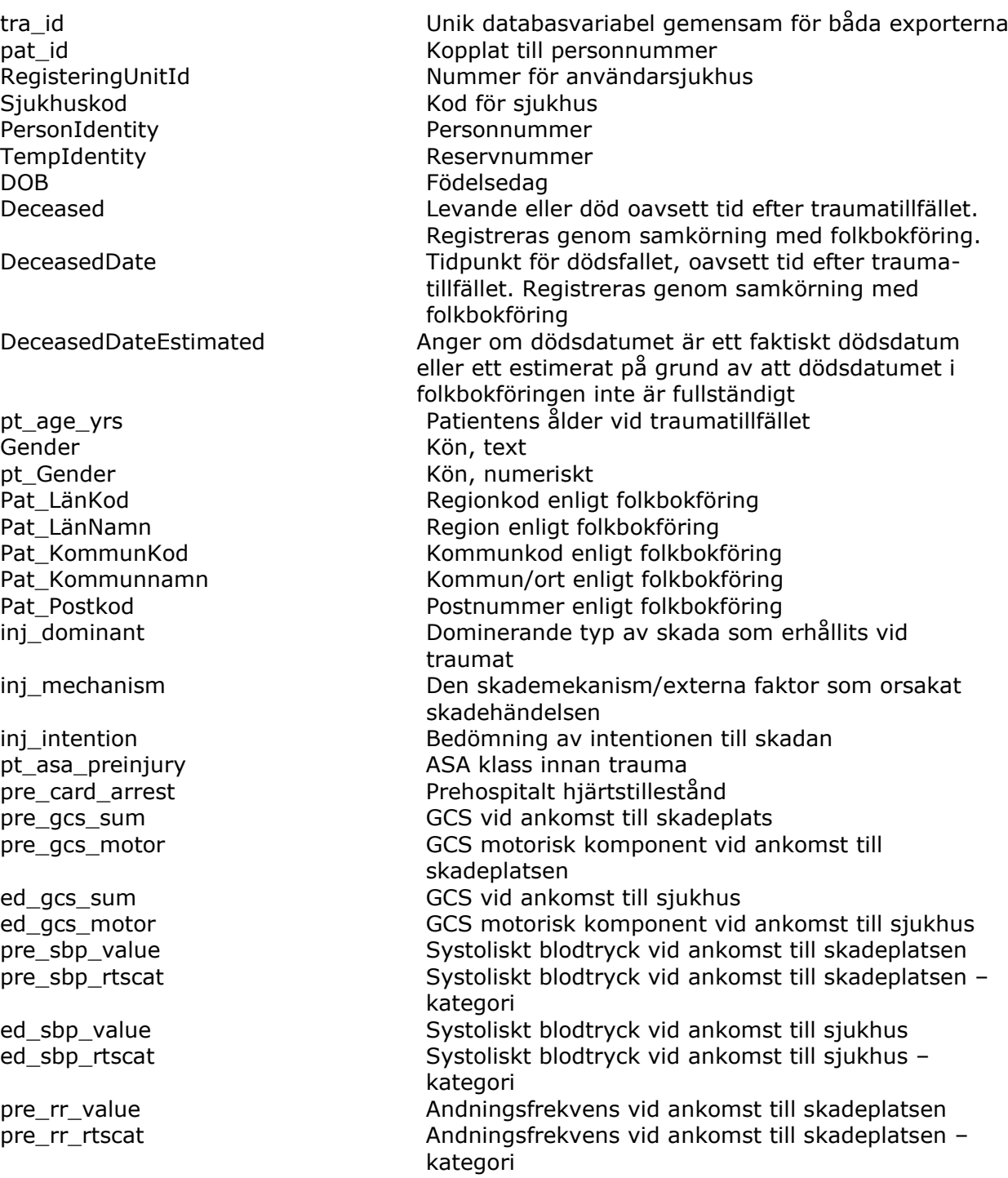

ed be art Första uppmätta blodgasanalys, BE ed\_inr Första uppmätta INR ed\_inr\_NotDone Första uppmätta INR, ej utförd hosp vent-days and a set of the Antal dygn i respirator hosp vent-days NotDone Antal dygn i respirator, ej aktuellt hosp los days vårdtid på rapporterande sjukhus res\_survival Överlevnad, 30 dagar efter trauma ISS Injury Severity Score NISS NISS New Injury Severity Score DateTime Trauma Datum, klockslag för trauma DateTime\_of\_Alarm batum och tidpunkt för larm<br>DateTime\_ArrivalAtScene batum och tidpunkt för anko pre\_provided Högsta kompetens prehospitalt pre intubated **Prehospital intubation** ed\_intubated Intubation på sjukhus pre\_transport Transportslag hosp\_transferred Överförd från/till annat sjukhus Date Discharged Datum för utskrivning CreateDateTime Datum för första registrering

ed\_rr\_value Andningsfrekvens vid ankomst till sjukhus ed\_rr\_rtscat Andningsfrekvens vid ankomst till sjukhus – kategori ed\_be\_art\_NotDone Första uppmätta blodgasanalys, BE, ej utförd. hosp dischg\_dest entil Destination efter utskrivning från rapporterande siukhus res\_gos\_dischg GOS vid utskrivning från rapporterande sjukhus TraumaAlarmCriteria Typ av traumalarmskriterier, registrerat fr 2017-11-06 TraumaAlarmAtHospital Typ av traumalarm som initierats på sjukhus, registrerat fr 2017-11-06 AlarmRePrioritised Omprioritering av traumalarmet registrerat fr 2017-11-06 Datum och tidpunkt för ankomst till skadeplats DateTime\_LeaveScene Datum och tidpunkt för avfärd från skadeplats DateTime\_ArrivalAtHospital Datum och tidpunkt för ankomst till sjukhus DateTime FirstNormalBaseExcess Datum och tidpunkt för första normala BE DateTime\_FirstTraumaDT Datum och tidpunkt för första datortomografi FirstTraumaDT\_NotDone Datum och tidpunkt för första datortomografi, ej utförd DateTime\_StartofTreatment Datum och tidpunkt för start av initial behandling dt\_alarm\_hosp Tidsintervall; från larm till ankomst sjukhus pre intub type **Prehospital intubation, typ av luftvägshantering** ed\_intub\_type Intubation på sjukhus, typ av luftvägshantering ed\_emerg\_proc Typ av avgörande initial behandling och stabilisering av patienten ed\_emerg\_proc\_other Avgörande initial behandling och stabilisering av patienten, specificering av annan åtgärd ed\_tta Traumateamet aktiverat, registrerat t.om 2017-11-06 hosp care level etta av sjukhusvård på rapporterande siukhus dt\_alarm\_scene Tidsintervall; från larm till ankomst skadeplats dt ed norm be Tidsintervall; minuter från ankomst till sjukhus till normalt BE dt\_ed\_first\_ct Tidsintervall; minuter från ankomst till sjukhus till första datortomografi dt\_ed\_emerg\_proc Tidsintervall; minuter från ankomst till sjukhus till start av initial behandling CreateUserId Id på den som registrerade första registreringen

- SignedDateTime Datum för signering SignedUserId Id på den som signerade NumberOfActions Antalet inlagda åtgärder NumberOfInjuries Antalet inlagda skador ICD 01----ICD 50 Skadornas ICD koder AISCode 01----AISCode 50 Skadornas AIS-koder
- UpdateDateTime Datum för uppdatering av registrering UpdateUserId in allem var andere in den som uppdaterade registreringen Signed Registreringen signerad, ja eller nej tra\_DodsfallsanalysGenomford Dödsfallsanalys av multidisciplinärgrupp<br>Fr1-1---- Fr1-15 Frim variabler för respektive sjukhus Fria variabler för respektive sjukhus pac\_code 1 – pac\_code 15 Åtgärdskoder enligt Socialstyrelsens – KVÅ

#### <span id="page-27-0"></span>**SweTrau alla åtgärder**

#### *V***ariabelnamn Definition**

*I den ordning som de exporteras vid uttag ur databasen*

pat\_idPac detail part idPac contact till personnummer RegisteringUnitIdPac Nummer för användarsjukhus<br>
signedPac Nummer för användarsjukhus signedPac<br>DateTime ArrivalAtHospitalPac Butum och tidpunkt för ankoms CodePac KVÅ kod NummerPac Numrering av åtgärderna

tra\_idPac Unik databasvariabel gemensam för båda exporterna Datum och tidpunkt för ankomst till sjukhus StartActionPac Datum och tidpunkt för start av åtgärd EndActionPac Datum och tidpunkt för avslutad åtgärd

### <span id="page-28-0"></span>**VERSIONSHISTORIK**

### **2018**

Inklusions- och exklusionskriterier inskrivna Rubriken Diagram med text införd 2.18 Luftvägshantering på sjukhus tillägg: vid ankomst till sjukhus 4.8 Dödsfallsanalys genomförd; ändrad till att alla döda inom 30 dagar ska granskas Variabellistan är uppdaterad

### **2019**

Ny exportmöjlighet 1.3 Okänd traumatidpunkt Möjlighet att söka på AIS kod 4.2 uppdaterad enl. styrgruppsbeslut 4.7 uppdaterad enl. styrgruppsbeslut 4.8 definition av dödsfallsanalys införd Variabellistan är uppdaterad

### **2019:2**

Skademekanismdiagrammet på första sida i registret Förtydligande av 1:11 Kompetens prehospitalt

### **2021**

Del för visualiseringen är tillagd Variabellistan är uppdaterad med DeceasedDateEstimated